# Temperaturlogger + LEVEL ALARM M355CE BEDIENUNGSANLEITUNG

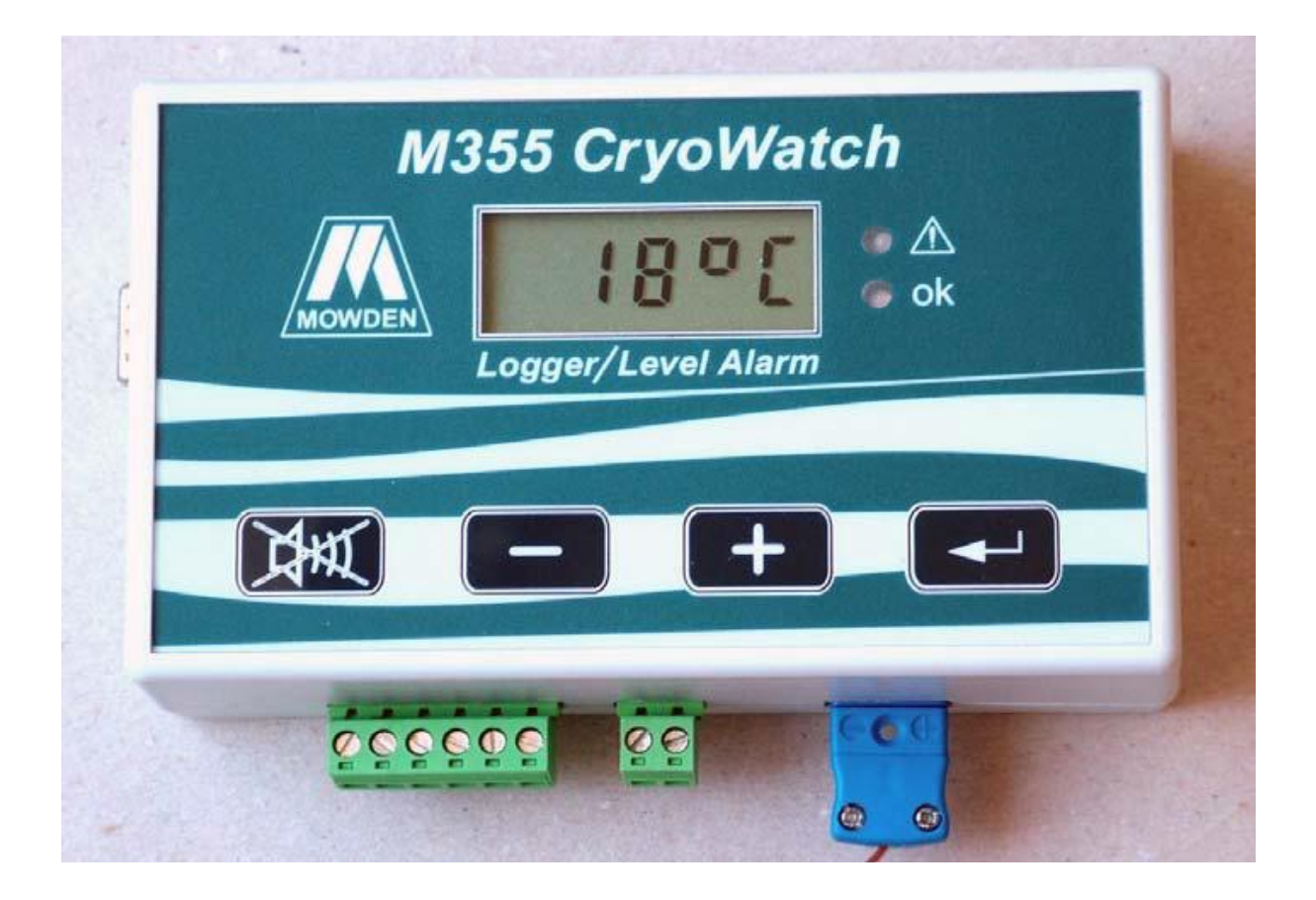

#### Revisionsstand

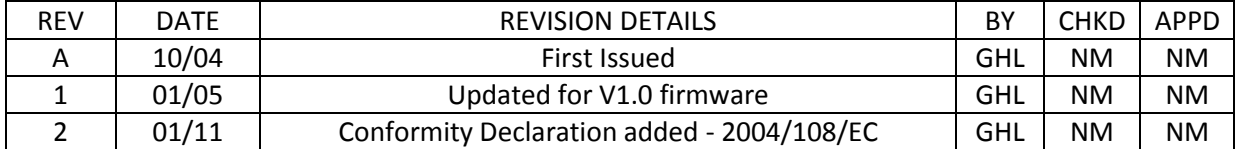

#### Inhalt Seite

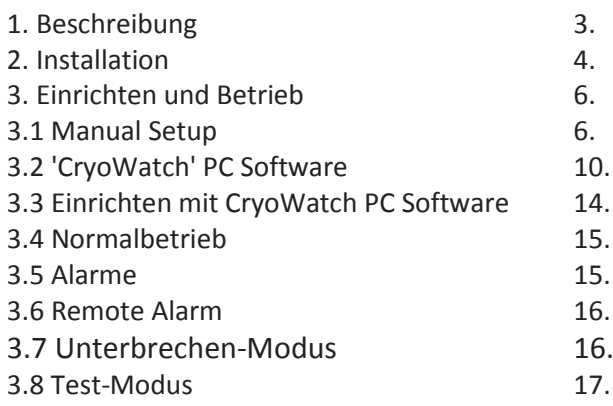

# MONTAGE-UND BETRIEBS Anweisungen für die Art M355CE Temperaturlogger UND LEVEL ALARM

#### 1. BESCHREIBUNG.

Der M355 Temperaturlogger und Level-Alarm ist entworfen, um die Umgebung innerhalb des Kryo-Lagerbehälters zu überwachen.

Überwachung mittels eines Füllstandssensors und einem Temperatursensor.

Die Temperatur wird auf einer Flüssigkristallanzeige angezeigt.

Ein Alarm wird ausgelöst, wenn das Niveau von flüssigem Stickstoff in den Speicherbehälter unter dem Niveau fällt

Der Thermistor Sensor oder die Temperatur innerhalb des Behälters einen vorgegebenen Grenzwert überschreitet.

Die M355 speichert auch eine Aufzeichnung der Temperatur für die Überprüfung der korrekten Lagerbedingungen.

Das Intervall zwischen den Messungen ist zwischen 1 und 30 Minuten.

Steckbare Schraubklemmen-Anschlüsse für Sensor-und Netzanschlüsse zur Verfügung gestellt. Ein Standard-Miniatur-Thermoelement-Buchse ist für den Anschluss Thermoelement verwendet. A 9 poligen D-Stecker unterstützt die Verbindung zum Anschluss eines PCs.

PC-Software ist mit dem M355 geliefert. Die Software wird eingestellt, die M355 und zum sammeln und

Anzeige der aufgezeichneten Daten.

Die gespeicherten Daten können als Bericht ausgedruckt werden oder Grafiken können unter Verwendung der Tabellenkalkulation Ausgang erzeugt werden.

Die M355 wird durch interne Batterien (3x AA-Zellen) und / oder eine externe Stromversorgung betrieben.

Batterie-Lebensdauer ist ca. 1 Jahr.

Wird eine Warnung ausgegeben, wenn der Akku das Ende seiner Lebensdauer nähert.

#### 2. INSTALLATION.

#### 2.1 Batterien

Wenn nicht bereits vorhanden schrauben Sie die beiden Hälften des Gehäuses und setzen Sie 3 Stück AA-Alkalie-Zellen ein.

Beachten Sie, dass, auch wenn es beabsichtigt ist, das Gerät von einem Netzteilbetrieb die Batterien ausgestattet werden.

Dies wird Verlust der Uhr-Einstellungen oder Fehlbedienung bei Stromunterbrechungen zu vermeiden.

Nach der Montage / Wechseln der Batterien die manuelle Setup-Verfahren verwendet werden, um die Uhr zurückzusetzen.

#### 2.2 Montage des Gerätes

Der M355 kann der Wand montiert oder auf einer bequemen Oberfläche gelegt werden. Ist ein Montagesatz vorgesehen

Wandmontage. Die vier Montagefüße werden durch Entfernen der vier Schrauben, die das behalten angebracht

#### 2.3 Externe Stromversorgung

Um die Batterielebensdauer zu maximieren, oder wenn die Remote-Alarm-Funktion erforderlich ist, ein AC-DC-Adapter kann

verwendet werden.

Der Eingangsspannungsbereich ist 9V - 16V DC. Der maximale Strombedarf beträgt 100mA. Jeder ungeregelte 9V Adapter sollte geeignet sein.

Verbinden Sie den Adapter mit der + V und 0V Klemmen auf der 6-Wege-Klemmenblock. Beachten Sie die Polarität.

Hinweis: Um die EMV-Vorschriften der Gleichstromkabel sollte nicht länger als 3 m, es sei denn Zusätzliche Vorsichtsmaßnahmen getroffen werden, um vor Störungen zu schützen.

2.4 Sensoranschlüsse.

Positionieren Sie die Thermoelement-und Thermistor-Sensoren in der Kryo-Behälter und die erforderlichen

Stecker in die Buchsen auf der M355.

## 2.5 PC-Software

Die PC-Software ist für den Einsatz unter Windows 98 oder höher Betriebssystemen laufen. Die empfohlenen Mindestvoraussetzungen für den PC ist: - Pentium 233Mhz Typ PC Windows 98 oder höher CD-ROM-Laufwerk 5 MB freier Festplattenspeicher Serial Port

Microsoft Excel ist nicht erforderlich, um die Tabellenkalkulationsdateien erzeugen Microsoft Excel oder ein kompatibles Programm erforderlich, um die Tabellenkalkulationsdateien zu lesen.

Die Software wird auf CD-ROM oder alternativ per E-Mail geliefert. Um von CD installieren, legen Sie die CD-ROM und auf Start und Ausführen der Windows-Start Menü.

Wenn die Software per E-Mail erhalten Speichern Sie die Anlagen in einen Ordner Ihrer Wahl und klicken Sie dann auf Doppel auf setup.exe.

In beiden Fällen folgen Sie den Anweisungen auf dem Bildschirm, um die Installation abzuschließen.

#### 3. Aufbau und Betrieb

Das Gerät kann bis über die PC-Software oder über die Frontplatte eingestellt werden. Wenn die Einrichtung zur Temperatur Protokollierung der PC-Software verwendet werden.

#### 3.1. Manuelle Einrichten

Das Manual Setup Verfahren erlaubt es, die verschiedenen Einstellungen und Parameter zu verändern werden, die mit

LCD und Schalter.

Die "Zurück"-Taste (Rechte Hand Taste auf der Frontplatte) wird verwendet, um durch die Optionen zu treten.

Das '+' und '-' Tasten werden verwendet, um Optionen und / oder Parameter auswählen. Drücken Sie die "Mute"-Taste (Links-Taste auf der Frontplatte) beendet das Setup-Menü. Um teilzunehmen manuellen Einstellung drücken Sie die Taste 'Return'.

Die aktuelle Firmware-Version wird kurz auf dem Display angezeigt werden, gefolgt von: -

# TA ON

#### 3.1.1

Dies ist die Temperatur-Alarm Option. Die Temperatur-Alarm ist optional und kann abgeschaltet werden an oder aus, wie erforderlich.

Verwenden Sie die '+', um den Temperaturalarm einzuschalten. Verwenden Sie die "-"-Taste, um die Temperatur-Alarm ausschalten (-. Angezeigt). Drücken Sie die Eingabetaste, um fortzufahren.

Wenn die Temperatur-Alarm aktiviert ist, die folgenden werden (Beispiel) erscheinen, ansonsten bis 3.1.3 vor: -

# t1 30

# 3.1.2

Dies ist der Alarm Temperatur-Sollwert. Es ist in 5-Grad-Schritten zwischen -50 º C und einstellbar - 150 º C. Beachten Sie, dass das Minuszeichen wird nicht angezeigt. Verwenden Sie die '+' und '-' Tasten um die Temperatur einzustellen. Drücken Sie die Eingabetaste, um fortzufahren.

Folgendes wird angezeigt: -

LC on

3.1.3

Das ist die Stufe Kontrolle Option. Stufe Prüfung ist optional und kann ein-oder ausgeschaltet, wie umgeschaltet werden erforderlich.

Verwenden Sie die '+'-Taste, um Niveauschalter prüfen auf. Verwenden Sie die "-"-Taste, um Niveauschalter Abhaken. (-. Angezeigt). Drücken Sie die Eingabetaste, um fortzufahren. Wenn Level Checking ausgeschaltet fahren Sie mit 3.1.8, sonst:

Folgendes wird angezeigt (Beispiel): -

# LC 30

#### 3.1.4

Dies ist die Ebene prüfen Intervall. Um den Akku zu schonen Stufe Kontrolle wird nur durchgeführt

alle 30 oder 60 Minuten.

Während externe Stromquelle angeschlossen ist, ist diese Einstellung übergangen und Level-Kontrolle wird durchgeführt

mehrmals pro Minute.

Verwenden Sie die '+'-Taste auf 60 Minuten zu wählen.

Verwenden Sie die Taste "-" bis 30 Minuten wählen.

Drücken Sie die Eingabetaste, um fortzufahren.

Folgendes wird angezeigt: -

| A 30

 $\overline{\phantom{a}}$ 

# 3.1.5

Dies ist die Remote Alarm Delay Timer.

Wenn ein Alarm für mehr als eine vorgegebene Zeit vorhanden ist, die Fernalarmrelais Stromlos.

Die Kontakte des Relais können verwendet werden, um aus der Ferne einen Alarmzustand oder ein Verlust des Stroms informiert zu werden.

Hinweis: Die Fernbedienung Alarm wird nur funktionieren, wenn diese an eine externe Stromversorgung angeschlossen ist.

Die Fernalarmverzögerung ist einstellbar zwischen 0 und 60 Minuten in 5-Minuten-Schritten. Verwenden Sie die '+' und '-' Tasten, um die Remote-Alarmverzögerungszeit anpassen. Drücken Sie die Eingabetaste, um fortzufahren.

Folgendes wird angezeigt: -

 $19$  on

# 3.1.6

Dies ist die Temperatur Logging Option. Temperatur Aufzeichnung ist optional und kann abgeschaltet werden an oder aus, wie erforderlich.

Verwenden Sie die '+'-Taste, um Temperatur Logging einzuschalten.

Verwenden Sie die "-"-Taste, um Temperatur Logging abschalten. (-. Angezeigt). Drücken Sie die Eingabetaste, um fortzufahren. Wenn Level Kontrolle ausgeschaltet fahren Sie mit 3.1.7, sonst:

Folgendes wird angezeigt (Beispiel): -

L 30

# 3.1.7

Dies ist der Temperaturaufzeichnungsintervall. Die Optionen sind 1, 5, 10, 15 oder 30 Minuten. Verwenden Sie die '+' und '-' Tasten die gewünschte Aufzeichnungsintervall wählen. Drücken Sie die Eingabetaste, um fortzufahren. Folgendes wird angezeigt: -

Y 4

# 3.1.8

Dies ist der Beginn der Einstellung der Uhr-Routine (Jahr-Einstellung).

Verwenden Sie die '+' und '-' Tasten, um das Jahr richtig eingestellt.

Drücken Sie die Eingabetaste, um fortzufahren.

Wiederholen Sie dies für Monat, Tag (Präfix "d" auf LCD), Stunde (Präfix "h" auf LCD) und Minute.

Drücken Sie die Eingabetaste, um fortzufahren.

Folgendes wird angezeigt: -

Ad 1

# 3.1.9

Dies ist der Logger "Adresse".

Wenn mehr als ein M355 in Gebrauch ist, sollte jeder auf eine andere Adresse eingestellt werden.

Verwenden Sie die '+' und '-' Tasten, um die Adresse einzustellen.

Drücken Sie die Eingabetaste, um zu beenden.

Die LCD-Anzeige der Temperatur oder ---- wenn das Thermoelement getrennt.

#### 3.2 'CryoWatch' PC-Software.

Wenn Temperaturaufzeichnung erforderlich ist, wird empfohlen, dass Set-up erfolgt über die PC durchgeführt Software. Schließen Sie eine serielle PC-Schnittstelle mit dem mitgelieferten Kabel an den M355. Warten Sie ein paar Sekunden, bis die M355 zu "sehen" den PC starten Sie dann die PC-Software. Nach der Eröffnung Bildschirm sollte folgendes erscheinen.

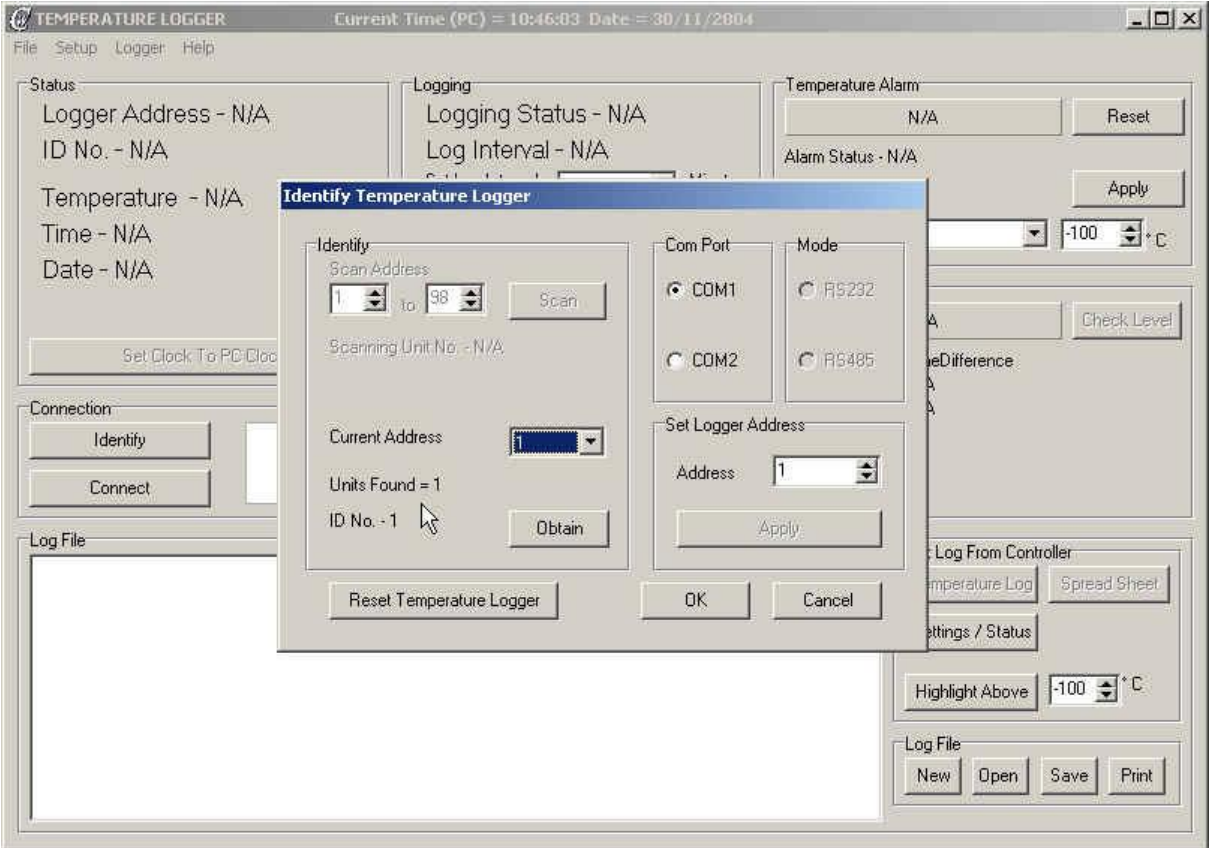

Das erste Mal in dieser Software verwendet wird, kann es notwendig sein, den COM-Port eingestellt.

Wenn die "Aktuelle Adresse"-Feld zeigt, N / A, klicken Sie auf die Schaltfläche "Zurücksetzen Temperaturlogger 'und dann das "Obtain"-Taste. Der Logger-Adresse sollte in der "Aktuelle Adresse"-Feld angezeigt.

Bei Bedarf kann die Adresse in der 'Set Logger-Adresse' Feld verändert werden. Verwenden Sie die oben und unten

Pfeile, um die erforderliche et-Adresse ein und klicken Sie auf die Schaltfläche Übernehmen. Klicken Sie auf OK, um fortzufahren.

Das Fenster "Idenitfy" wird das Fenster 'Main' Verlassen zeigt den aktuellen Status wie unten gezeigt.

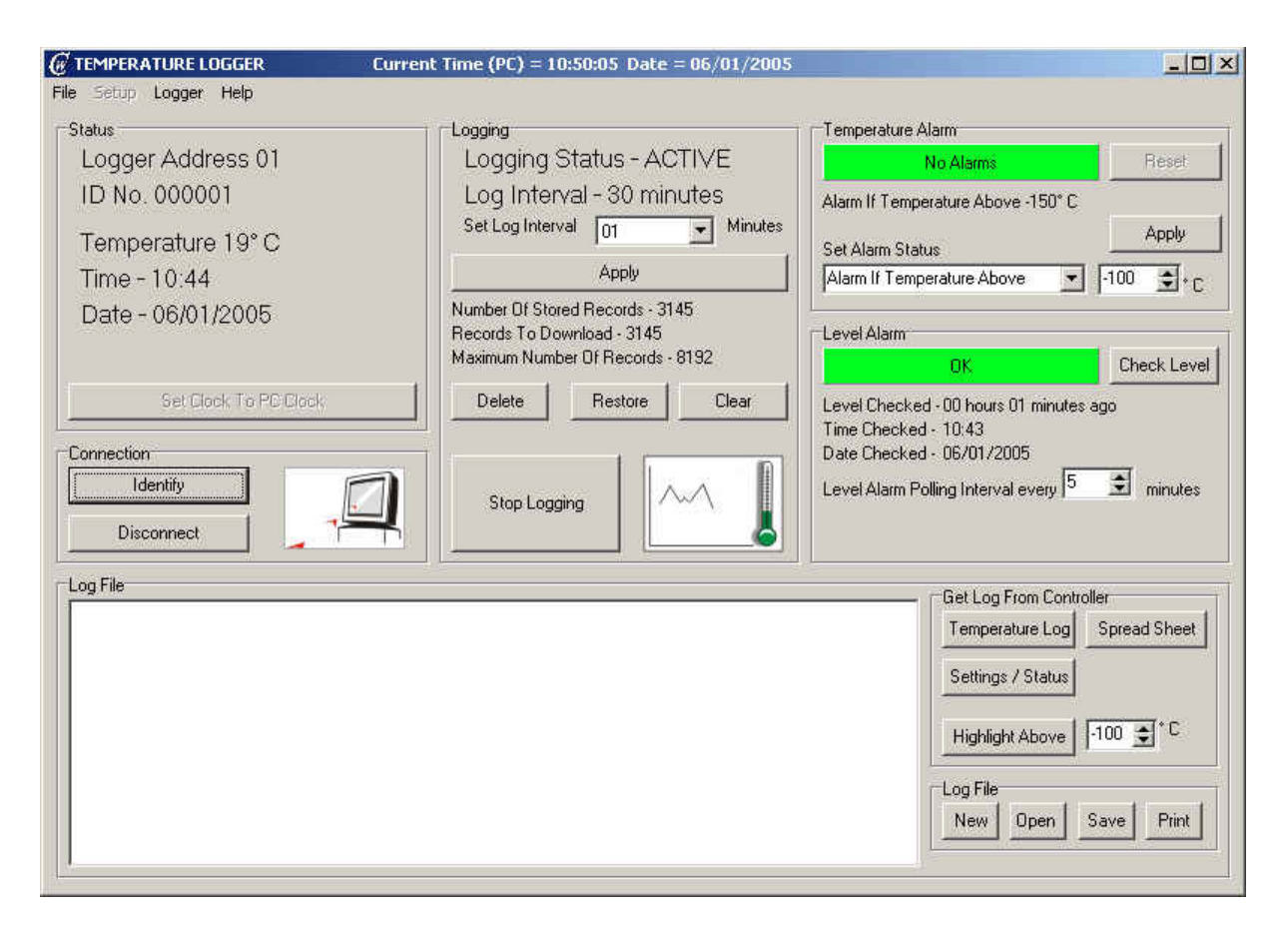

Während der Logger angeschlossen wird in Intervallen abgefragt wird und die Anzeige aktualisiert wird.

Während der PC die Abfrage des M355 der PC mit fliegenden Pfeile-Symbol wird in der angezeigt werden

"Verbindung"-Fenster.

Die Funktionen der einzelnen Abschnitte des Displays werden nachfolgend beschrieben.

3.2.1 Statusfeld

Dies zeigt das folgende: -

Logger-Adresse

Dies wird über die Frontplatte oder "Identifizieren" Bildschirm einstellen.

Alle Befehle vom PC auf den Logger gesendet werden, werden mit einer Adresse zwischen voran

01 und 98 auf. Der Logger wird nur auf Befehle mit der richtigen Adresse.

ID-Nummer

Dies ist eine einmalige Seriennummer.

**Temperatur** 

Dies ist die aktuelle Temperatur vom Thermoelement zu sehen

Datum und Uhrzeit.

Zeit und Datum beziehen sich auf die interne Uhr im Logger. Die PC-Uhr-Einstellung ist in der Hauptkopfzeile angezeigt.

Der Logger Uhr kann auf die PC-Uhr angepasst werden, indem Sie auf die 'Uhr an den PC Clock "-Taste. Beachten Sie, dass dies nur geschehen, wenn der Logger im Standby-Modus, dh

nicht Protokoll. (Siehe 3.2.2). Zu anderen Zeiten wird der Button ausgegraut. 3.2.2 'Logging' Fenster

Dieser Bereich zeigt den aktuellen Logging-Status, Aufzeichnungsintervall und Datenspeicher-Status.

Logging-Status

Logging-Status kann auf Aktiv-oder Standby gesetzt werden. Im aktiven Modus eine Aufzeichnung der Temperatur wird in voreingestellten Intervallen gespeichert.

Im Standby-Modus Temperatur und Füllstand überwacht wird, aber keine Aufzeichnungen aufbewahrt wird.

Logging wird gestartet und mit der Taste am unteren Rand des Fensters Protokollierung gestoppt.

Die "Grafik und Thermometer-Symbol zeigt eine grafische Anzeige der Logging-Status. Stellen Logintervall

Klick auf den Pfeil in der Set-Log-Intervall-Box gibt ein Dropdown-Menü die Displays die gültigen Speicherintervalle. Wählen Sie eines aus der Liste und klicken Sie auf den "Apply"-Taste, um zu wählen.

Ungefähre maximale Protokollierung Zeiten für die verschiedenen Log-Intervalle

5 Tage @ 1 Minute 27 Tage @ 5 Minuten 54 Tage @ 10 Minuten 80 Tage @ 15 Minuten 160 Tage @ 30 Minuten

Data Store-Status

Den Status des Datenspeichers wird hier angezeigt.

Um das Herunterladen Aufzeichnungen, die bereits gelesenen zu vermeiden, klicken Sie auf den 'Löschen'

-Taste.

Dies wird die 'Anzahl Datensätze zum Download' ändern, um Null, aber die 'Anzahl verlassen

der gespeicherten Records 'unverändert.

Die "Löschen"-Taste Markierungen vorhandene Datensätze als gelesen. Am nächsten Download

nur Datensätze nach dem letzten Befehl Löschen gesammelt werden ausgegeben.

Um den Befehl Löschen klicken Sie auf den "Wiederherstellen"-Taste rückgängig machen. Die Schaltfläche "Wiederherstellen" setzt den Speicher, damit alle Datensätze heruntergeladen werden.

Um dauerhaft zu löschen alle gespeicherten Datensätze klicken Sie auf die Schaltfläche "Löschen".

Dies wird die 'Anzahl Datensätze zum Download' zu ändern und die "Anzahl der gespeicherten Records '

Null.

3.2.3 Temperatur-Alarm-Fenster

150 º C (5 º C-Schritten) - Diese Temperaturalarm kann zwischen -50 º C und eingestellt werden.

Das Dropdown-Menü "Set Alarm Status" kann verwendet werden, zu aktivieren oder deaktivieren Sie den Alarm.

Nach dem Einstellen der Alarmstatus und Alarm Temperatur klicken Sie auf die Schaltfläche Übernehmen.

Der PC fragt die M355 der Alarmstatus auf der Anzeige entweder als Rot gezeigt (Temperatur-Alarm) oder Grün (OK).

3.2.4 Stufe Alarmfenster

Während der PC angeschlossen wird der Pegel wird periodisch überprüft und angezeigt. Der Pegel wird auf der Anzeige als eine der folgenden Optionen angezeigt: -

Grün - OK. Gelb - Überprüfung Niveau. Rot - Low-Level-oder Sensorfehler.

3.2.5 Log File Fenster

Berichte werden erzeugt und in diesem Fenster angezeigt.

Berichte können in einem von zwei Formaten erzeugt werden.

Die "Temperatur Anmelden"-Button erstellt einen Bericht der Zeit gegen die Temperatur in der formatierten Spalten. Eine Kopfzeile mit der Logger-ID und die Adresse werden zu Beginn eines jeden Tages gedruckt Aufzeichnungen.

Die "Highlight Above"-Taste ändert sich die Farbe der angezeigten Temperaturen über die voreingestellten Wert. Dies ermöglicht eine schnelle Identifizierung von "out of range" Lesungen.

Die "Spreadsheet"-Taste gibt eine durch Komma getrennte Liste. Dies kann als eine. Xls-Datei gespeichert werden oder als .txt Datei importiert in ein Tabellenkalkulationsprogramm und verwendet werden, um Graphen zu generieren oder Alternative Berichtsformate. Die heruntergeladenen Daten werden in dem Datenfenster angezeigt.

Wenn der Download abgeschlossen ist, können die Daten angesehen und im Fenster bearbeitet werden Verwenden Sie die 'New', 'Öffnen', 'Speichern' und 'Drucken' Buttons zum Speichern und Drucken von Berichten.

Die 'Einstellungen / Status "-Taste gibt einen Überblick über den aktuellen Stand und einige der wichtigsten Einstellungen, einschließlich Kalibrierungs-Daten.

3.3 Einrichten mit 'CryoWatch' PC-Software.

Vor Inbetriebnahme der M355 mit dem PC verbinden. und die Kommunikation, wie in 3.2 Das M355 ist wie folgt aufgebaut:

3.3.1 Wenn die Protokollierung ist "ACTIVE" auf "Standby" gesetzt. Tun Sie dies, indem Sie auf die "Stopp" 'Logging-Taste.

3.3.2 Überprüfen Sie die Uhr. Prüfen Sie zunächst die PC-Uhr zeigt die richtige Zeit. Stellen Sie diese Option, wenn notwendig und klicken dann auf den 'Set Clock zu PC-Uhr "-Taste.

Beachten Sie, dass diese Schaltfläche ausgegraut, wenn der PC-Uhr und Logger Uhr zeigen die gleichzeitig.

3.3.3 Wählen Sie die gewünschte Log-Intervall. Feld 'Set Log Interval' hat eine Drop-Down-Liste geben gültigen Einstellungen. Wählen Sie den gewünschten Zeitraum und klicken Sie auf "Apply", dann

-Taste. Bei der Auswahl des Log-Intervall zu beachten, die erforderliche Zeit für Protokollierung und die maximale Anzahl von Datensätzen. (siehe 3.2).

3.3.4 Speicher löschen. Der Temperatur-Log Record zeigt, wie viele Datensätze Gespeichert. Um alte Daten klicken Sie auf die Schaltfläche "Löschen" löschen. Wenn Sie behalten wollen die vorherigen Daten verwenden Sie den "Löschen"-Taste. Dies wird es ermöglichen, mit Hilfe abgerufen werden, die "Wiederherstellen"-Taste.

3.3.5 Temperatur-Alarm aktivieren (falls erforderlich) und stellen Sie die Alarmtemperatur

3.3.6 Aktivieren Niveau Alarm (falls erforderlich).

3.3.7 Start-Protokollierung. Klicken Sie auf den "Start Logging"-Taste. Die "Anzahl der gespeicherten

Records Zählwert um eins zu inkrementieren (oder zwei, wenn dies ein Meßpunkt) und Logging-Status wird auf "ACTIVE" ändern.

Trennen Sie das PC-Kabel und beachten Sie, dass die "OK"-LED blinkt alle 6 Sekunden zeigen, dass die Protokollierung aktiv ist.

#### 3.4 Normalbetrieb

Im Normalbetrieb wird der PC getrennt. Der Betrieb unterscheidet sich je nachdem, ob Einheit von nur Akkus betrieben oder eine externe Versorgung angeschlossen ist. Wenn das Gerät durch Batterien betrieben nur die Temperatur kontrolliert wird und der Bildschirm jeder Aktualisierung 5 Sekunden. Die "OK"-LED blinkt einmal, um dies anzuzeigen.

Wenn eine Protokollpunkt die "OK"-LED blinkt zweimal erreicht ist. und ein Temperatur Messung in dem Datenprotokoll gespeichert.

Das Niveau wird einmal alle 30 oder 60 Minuten, je nach den M355-Einstellungen überprüft. Zusätzliche Level-Kontrollen können jederzeit durch Drücken der Return-Taste zur Eingabe durchgeführt werden das Setup-Menü und dann die Mute-Taste, um wieder zu verlassen.

Wenn das Gerät von einem externen Netzteil Temperatur und Füllstand-Betriebs geprüft werden etwa alle 2 Sekunden.

In regelmäßigen Abständen (einmal pro 24 Stunden während der Aufzeichnung) die Batterie getestet.

Wenn ein niedriger Batteriezustand erkannt wird die LOW-BAT-Symbol im Display eingeschaltet ist.

3.5 Alarme

Ein Alarm wird durch folgende Bedingungen erzeugt werden: - Low Temperature (Wenn Temperaturalarm aktiviert ist) Low-Level-oder Sensorfehler (Wenn Alarm aktiviert ist) Fernalarm

Ein Alarm wird durch einen einzigen kurzen Piepton aus dem Sounder alle 5 Sekunden angegeben oder ein

Folge von 3 piepst alle zwei Sekunden, wenn ein externes Netzteil angeschlossen ist. Die rote Alarm-LED blinkt auch.

Zum Ausschalten des Alarms drücken Sie die Mute-Taste. Dies wird die Sirene zu stoppen und kurz zeigen die Alarm-Zustand auf dem LCD, wie folgt: -

> Hochtemperatur - hi t Fernalarm - r a Low-Leve l- lev Sensorfehler - SENS Batterie schwach - BATT

#### 3.6 Fernalarm

Der Fernalarm wird nur funktionieren, wenn ein externes Netzteil angeschlossen ist. Anschluss an den Fernalarmrelaiskontakt ist auf der 6-Wege-Klemmenblock.

Die Fernalarmrelais ist normalerweise angezogen.

Nach einer voreingestellten Zeit nach einen Alarm, oder im Falle eines Stromausfalls wird das Relais Stromlos.

#### 3.7 Suspend-Modus

Es kann notwendig sein, Logging und Alarm zu deaktivieren, um Einstellungen vorzunehmen oder

Materialien zu entfernen, aus dem Speicherbehälter. So halten Sie die Protokollierung drücken Sie die Taste "-". Das Display zeigt: -

#### **STOP**

Um die Überwachung und Protokollierung drücken Sie die "+"-Taste neu starten. Wenn die +-Taste nicht gedrückt wird, wird der Normalbetrieb nach 10 Minuten wieder aufgenommen.

3.8 Test-Modus

Test-Modus kann verwendet werden, um den korrekten Betrieb des Fernalarm zu überprüfen und Thermistor-Sensor.

Um teilzunehmen Testmodus drücken und halten Sie die Return-Taste, bis die Firmware-Version erscheint in das Display, dann halten Sie für einen weiteren paar Sekunden Folgendes wird angezeigt: -

RUN

Folgendes wird angezeigt: -

**TST** 

Drücken Sie die Eingabetaste. Je nach dem aktuellen Zustand des Remote Alarm eines der folgenden wird angezeigt: -

> RA ON RA --(Remote Alarm Relais abgefallen) (Remote Alarm-Relais angezogen)

Das '+' und '-' Tasten verwendet werden, um den Zustand der Fernalarmrelais ändern. Um diese Funktion eine externe Stromversorgung angeschlossen werden muss testen. Drücken Sie die "+"-Taste zum Abschalten des Relais (Remote Alarm weiter).

Drücken Sie Drücken Sie die Taste "-", um das Relais (Remote Alarm aus) zu erregen. Beachten Sie, dass das Relais 5-10 Sekunden zum Abschalten, wenn der Remote-Alarm eingeschaltet ist.

Wenn keine Taste gedrückt wird der normale Betrieb wird nach 30 Sekunden wieder aufgenommen.

Drücken Sie die Eingabetaste, um dem Weg zu den Sensortest oder der Mute-Taste, um den normalen Betrieb wieder aufgenommen.

Wenn der Return-Taste gedrückt wird, wird folgendes angezeigt: -

ss

In diesem Zustand ist die Sensorversorgung ausgeschaltet ist.

Drücken Sie die "+"-Taste, um die Sensorversorgung einzuschalten. Folgendes wird angezeigt: -

ss on

In diesem Zustand ist die Sensorversorgung eingeschaltet ist. Wenn kein Sensor angeschlossen ist, sollte es sein, 26.0V an den Klemmen.

Mit dem angeschlossenen Sensor die Spannung zwischen ca. 50 mV mit dem Sensor in Luft bei variieren Raumtemperatur bis ca. 24V in Flüssigstickstoff.

Die geringe Auslösepunkt ca. 21.5V.

Drücken Sie die Eingabetaste, um an die Batterie-Test oder die Stummschalt-Taste, um den normalen Betrieb wieder fortsetzen.

Wenn keine Taste gedrückt wird der normale Betrieb wird nach 30 Sekunden wieder aufgenommen.

Wenn der Return-Taste gedrückt wird, wird folgendes angezeigt: -

batt

Kurzfristig durch (Beispiel) Anschließend: -

4.45

Dies ist die Batteriespannung

Diese Sequenz wird wiederholt, bis die Return-Taste oder Stummschalt-Taste gedrückt wird. Wenn keine Taste gedrückt wird der normale Betrieb wird nach 30 Sekunden wieder aufgenommen.